令和 6 3 24

# Lime 63

<span id="page-2-0"></span> $\rm{Lime}63$ 

 $\lim e$ 

 $\lim e$ 

OB OG

令和 6 3 24

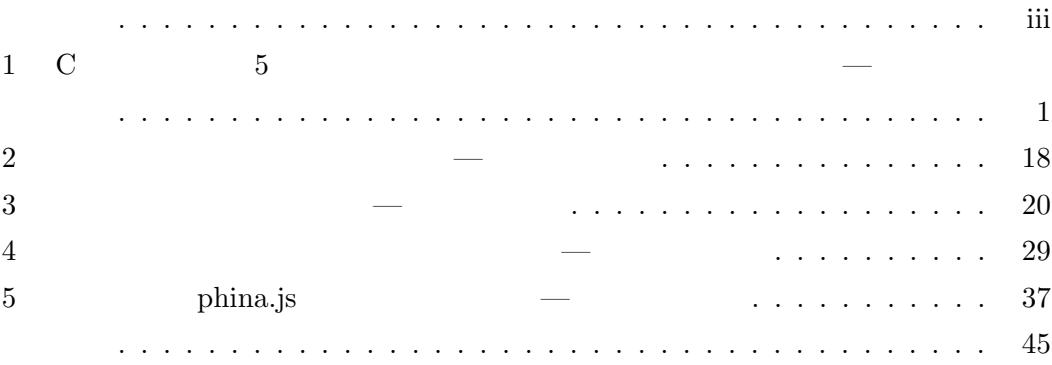

# <span id="page-4-0"></span>1 C 5 5 and 5 and 5 and 5 and 5 and 5 and 5 and 5 and 5 and 6 and 6 and 6 and 6 and 6 and 6 and 6 and 6 and 6 and 6 and 6 and 6 and 6 and 6 and 6 and 6 and 6 and 6 and 6 and 6 and 6 and 6 and 6 and 6 and 6 and 6 and 6 and  $1$  $1.1$  $C#$ **C** Nisual Studio Code  $\rm GUI$  ${\rm CUI} \hspace{1.5cm} {\rm Visual}\,\,{\rm Studio}\,\,{\rm Code} \hspace{1.5cm} {\rm C}$

 $\text{GUI}$  equilibrium control  $\text{C}\#$  $\rm C\#$  expected  $\rm GUI$ 身につけました。しかし、私の拙い知識では、GUI の完成には漕ぎ着けさせることはでき

 $1.2$ 

### Visual Studio Windows Form Application

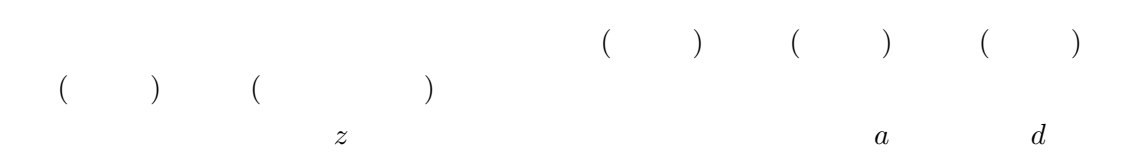

 $0 \quad z \quad ad$ 

 $\hskip 10mm 0$ 

 $\sim$  2

1.3

### Visual Studio Code C  $C#$  GUI 2

```
1 using System ;
2 using System . Collections . Generic ;
3 using System . ComponentModel ;
4 using System . Data ;
5 using System . Drawing ;
6 using System . Linq ;
7 using System . Text ;
8 using System. Threading. Tasks;
9 using System . Windows . Forms ;
10
11 namespace Haccason_2nd_2_2
12 {
13 public partial class Form1 : Form
14 {
15 int value = 0, state = 1, correct = 0, clicknum = 0,
               a = 0, b = 0, diff = 5, num = 10, convert = 0;
16 string answer;
17
18 public Form1()
19 {
20 InitializeComponent ();
21 label1. Text = ".'':22 label2. Text = value. ToString ();
23 label3. Text = " ";
24 label4. Text = " ";
25 label5. Text = \sqrt{\frac{m\lambda}{n}} \"/\"\n
                       \langle"%\rangle"()
26 }
27
```
{

e)

```
28 private void button12_Click ( object sender , EventArgs
```

```
30 MessageBox . Show (''") ;
31 }
32
33 private void radioButton1_CheckedChanged ( object
           sender, EventArgs e)
34 {
35 convert = 0;
36 }
37
38 private void radioButton2_CheckedChanged ( object
           sender , EventArgs e )
39 {
40 convert = 1;
41     }
42
43 private void button1_Click ( object sender , EventArgs e
           )
44 {
45 if (convert == 1)
46 {
47 MessageBox . Show
                             ( "10") ;
48 }
49 else
50 {
51 value = value * 10 + 1;
52 label2. Text = value. ToString ();
53 }
54 }
55
56 private void button2_Click ( object sender , EventArgs e
           )
57 {
58 if (convert == 1)
59 {
60 MessageBox . Show
                             (10");
61 }
62 else
63 {
64 value = value * 10 + 2;
65 label2 . Text = value . ToString () ;
66 }
67 }
```
{

 } }

}

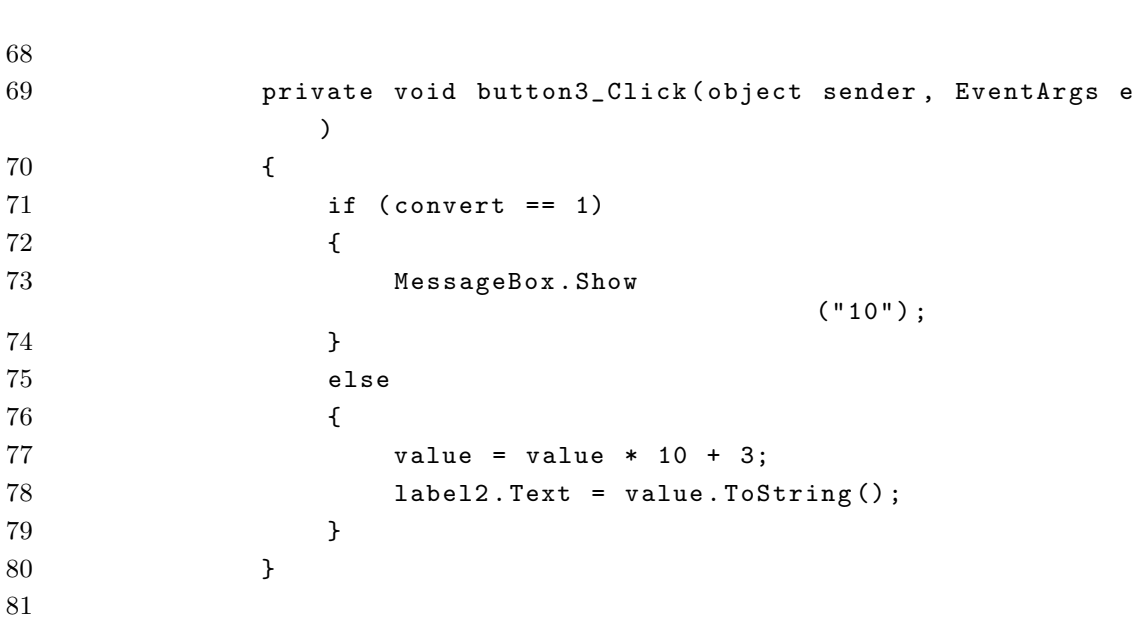

82 private void button4\_Click (object sender, EventArgs e )

 if ( convert == 1) { MessageBox . Show現在、あなたはキーボード入力を選択してい ます。キーはご使用頂けません。("10") ; } else

 { value = value \* 10 + 4; **label2**. Text = value. ToString ();

 private void button5\_Click ( object sender , EventArgs e ) { if (convert == 1) {

99 MessageBox . Show  $($  "10") ; 100 } else { 103 value = value \* 10 + 5; **label2**. Text = value. ToString (); }

private void button6\_Click ( object sender , EventArgs e

```
)
109 {
110 if ( convert == 1)
111 \qquad \qquad {
112 MessageBox.Show
                            ( "10") ;
113 }
114 else
115 {
116 value = value * 10 + 6;117 label2. Text = value. ToString ();
118 }
119 }
120
121 private void button7_Click ( object sender , EventArgs e
           )
122 {
123 if ( convert == 1)
124 {
125 MessageBox.Show
                            (10") ;
126 }
127 else
128 {
129 value = value * 10 + 7;
130 label2. Text = value. ToString ();
131 }
132 }
133
134 private void button8_Click ( object sender , EventArgs e
           )
135 {
136 if (convert == 1)
137 {
138 MessageBox.Show
                            (10") ;
139 }
140 else
141 {
142 value = value * 10 + 8;
143 label2. Text = value. ToString ();
144 }
145 }
146
147 private void button9_Click ( object sender , EventArgs e
           )
148 {
```
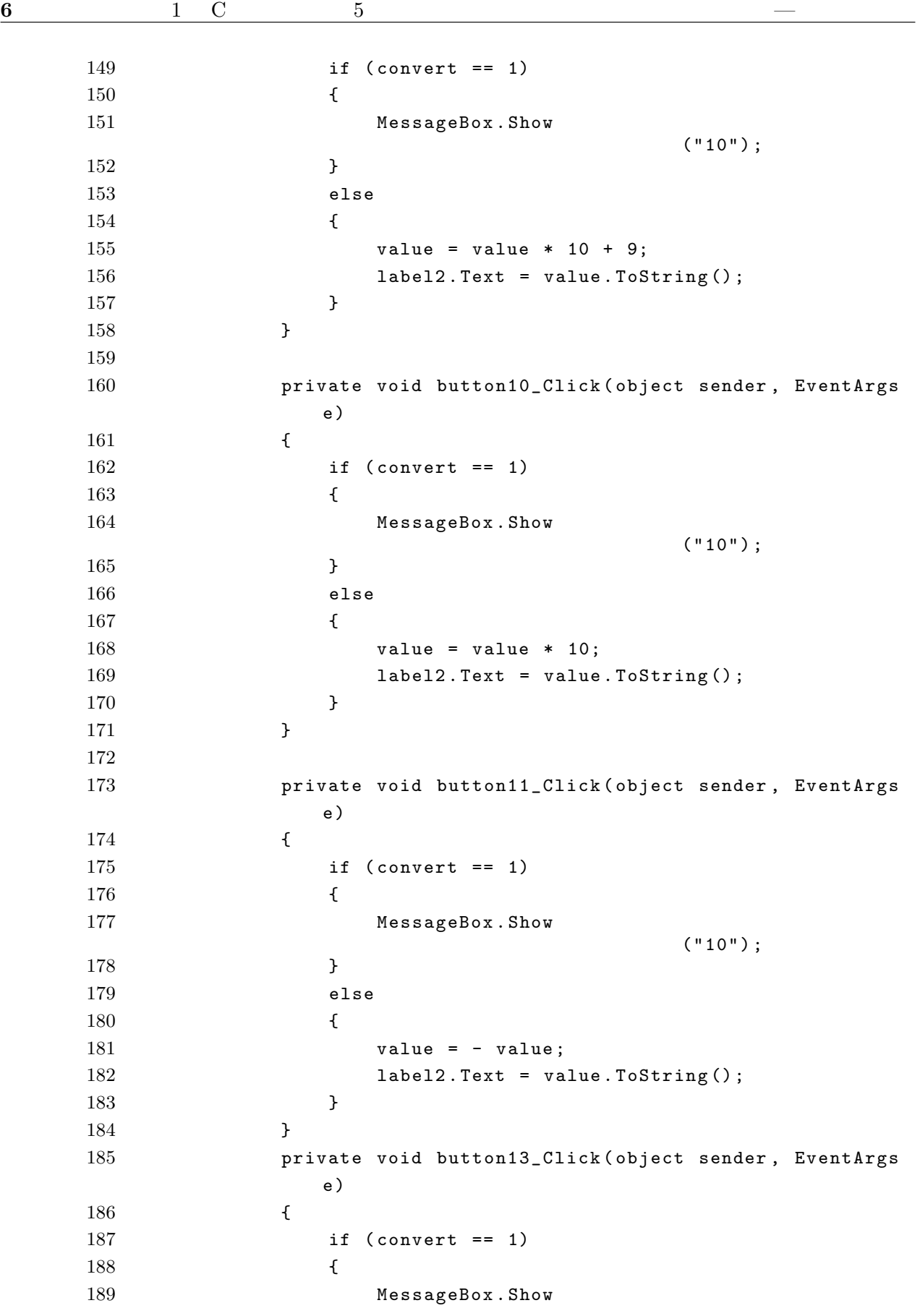

```
(10");
190 }
191 else
192 {
193 value = value / 10;
194 label2. Text = value. ToString ();
195 }
196 }
197
198 private void button14_Click ( object sender , EventArgs
           e )
199 {
200 if ( convert == 1)
201 {
202 MessageBox . Show
                           ( "10") ;
203 }
204 else
205 {
206 value = 0;
207 label2. Text = value. ToString ();
208 }
209 }
210
211 private void button15_Click ( object sender , EventArgs
           e )
212 {
213 clicknum ++;
214 if (clicknum == 1)
215 {
216 if (convert == 1)
217 \qquad \qquad218 answer = textBox1.Text;
219 value = Convert . ToInt32 (answer);
220 textBox1. Text = "";
221 }
222 num = value;
223 label3. Text = " : " + num;224 label1. Text = \blacksquare225 value = 0;
226 label2. Text = value. ToString ();
227 }
228 else if ( clicknum == 2)
229 {
230 if ( convert == 1)
231 \qquad \qquad232 answer = textBox1.Text;
```
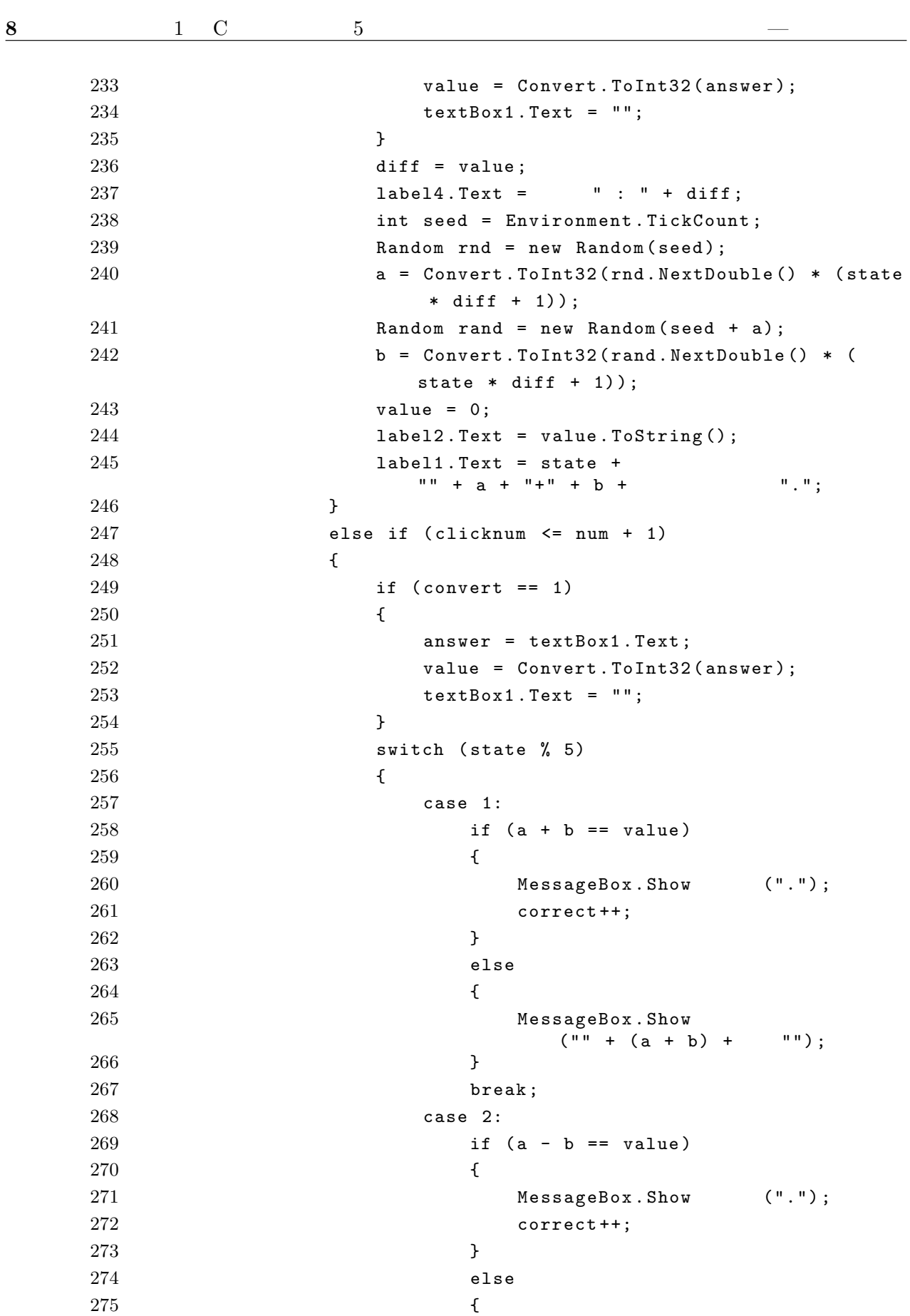

 $1.3$   $9$ 

276 MessageBox . Show  $("" + (a - b) + "")$ ; } break ; case 3: 280 if  $(a * b == value)$ 282 MessageBox.Show ("."); correct ++; } else 287 MessageBox . Show  $(''''' + (a * b) + '''')$ ; **}**  break ; case 4: if (a / b == value) 293 MessageBox.Show ("."); correct ++; } else 298 MessageBox . Show  $(" " + (a / b) + "");$ **}**  break; case 0: if (a  $% b == value$ ) 304 MessageBox.Show ("."); correct ++; } 307 else 309 MessageBox.Show  $(" " + (a % b) + " "");$  } break: } state ++; value = 0; **label2**. Text = value. ToString (); **int seed = Environment . TickCount;**  Random rnd = new Random ( seed ) ; a = Convert . ToInt32 ( rnd . NextDouble () \* ( state  $* diff + 1));$ 

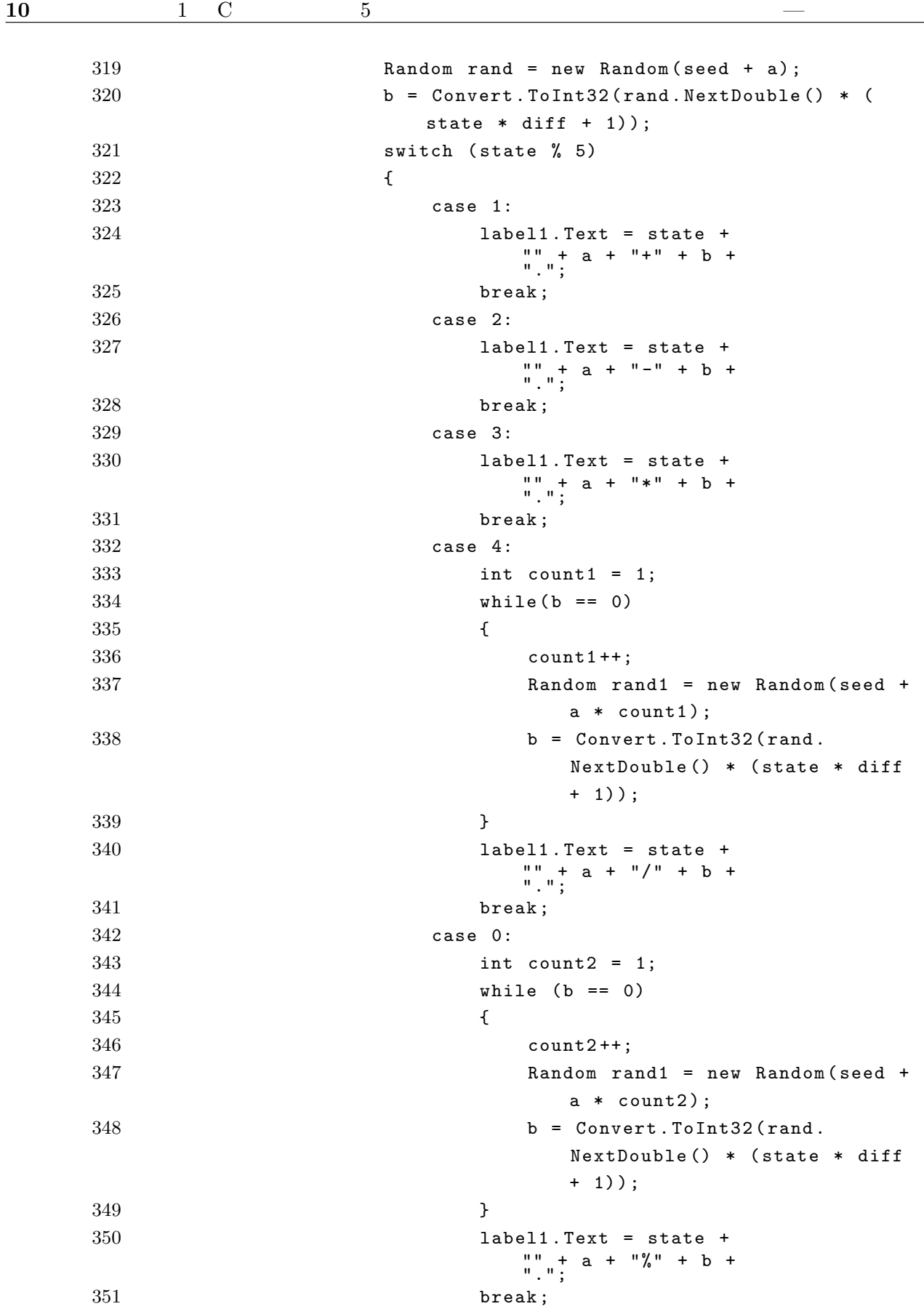

```
352 }
353 }
354 else
355 {
356 switch ( state % 5)
357358 case 1:
359 if (a + b == value)360361 MessageBox.Show (".");
362 correct ++;
363 }
364 else
365366 MessageBox . Show
              (\mathbf{u} + (a + b) + \mathbf{v});
367 }
368 break ;
369 case 2:
370 if (a - b == value)371372 MessageBox.Show (" "") ;373 correct ++;
374 }
375 else
376377 MessageBox . Show
               ({}^{\mathsf{u}\,\mathsf{u}} + ({}^{\mathsf{a}} - b) + ^{\mathsf{u}\,\mathsf{u}});
378 }
379 break ;
380 case 3:
381 if (a * b == value)382383 MessageBox.Show (".");
384 correct ++;
385 }
386 else
387388 MessageBox . Show
               (" " + (a * b) + " "");389 }
390 break ;
391 case 4:
```
if (a / b == value)

correct ++;

394 MessageBox.Show (".");

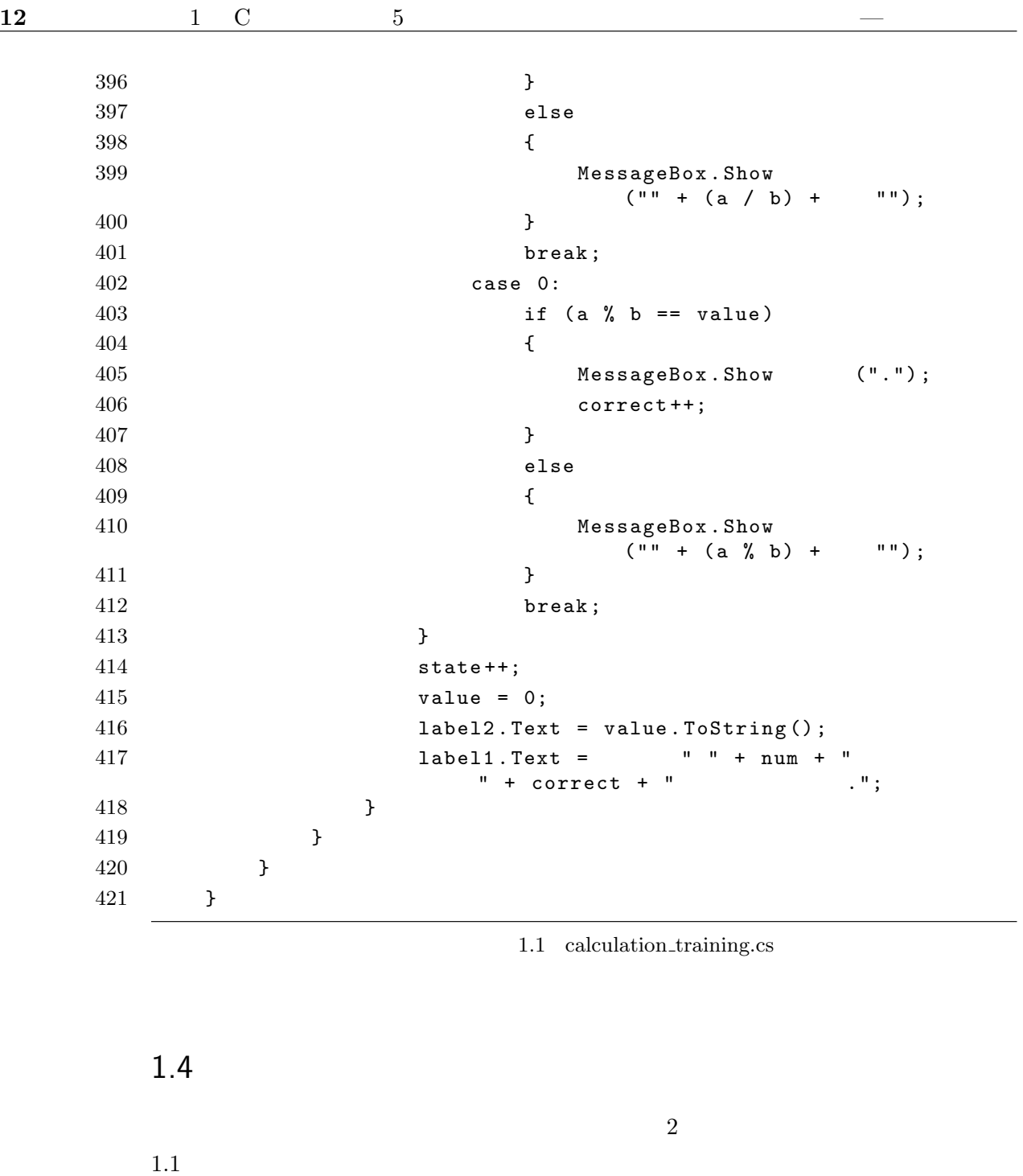

 $1.3$  $1.3$   $5$ 

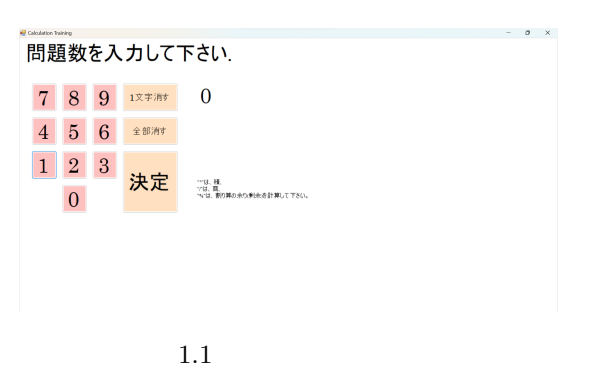

<span id="page-16-0"></span>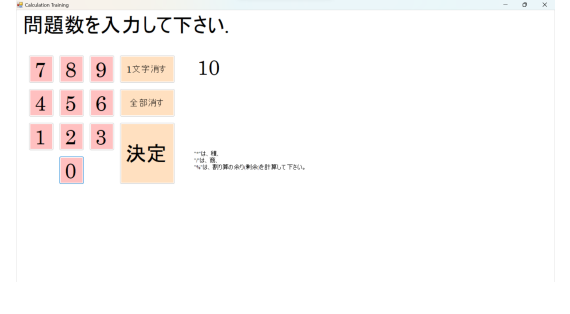

<span id="page-16-1"></span>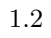

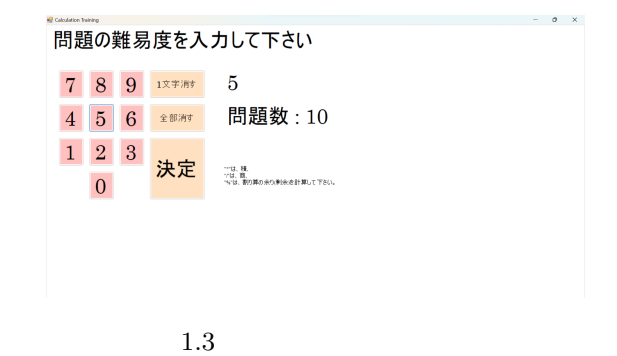

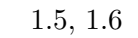

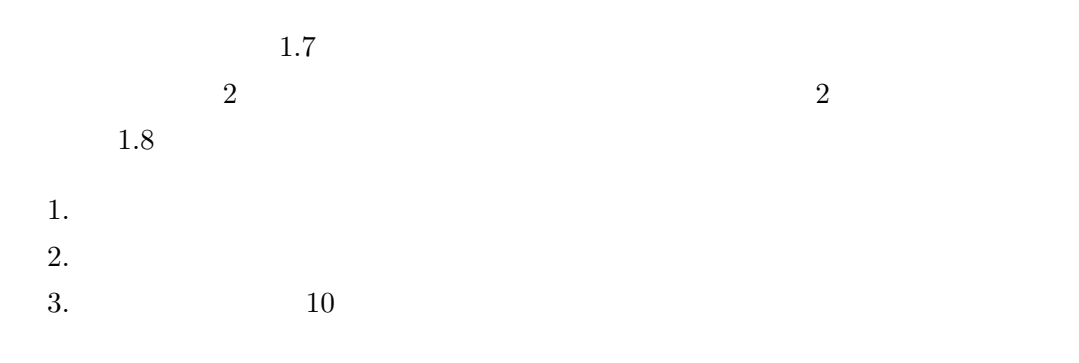

 $a, b$   $a - b$ 

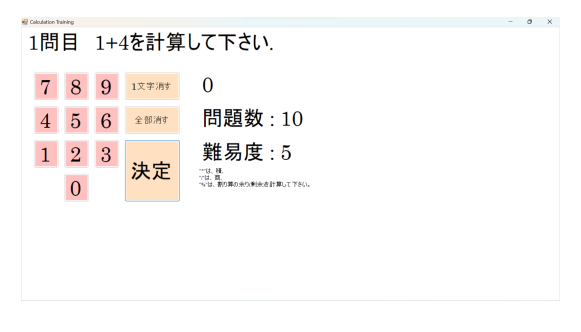

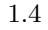

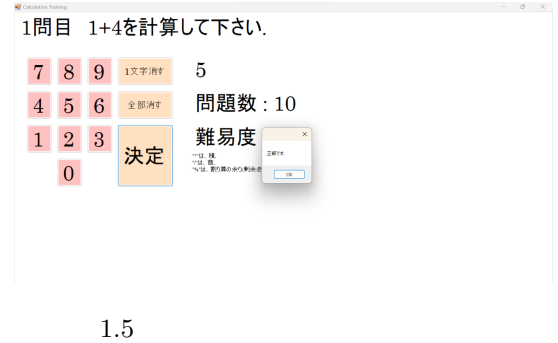

<span id="page-17-0"></span>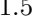

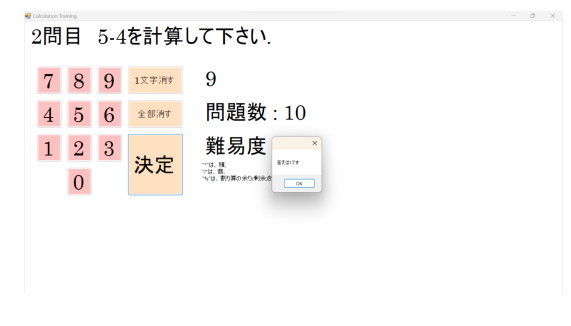

<span id="page-17-1"></span>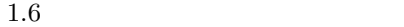

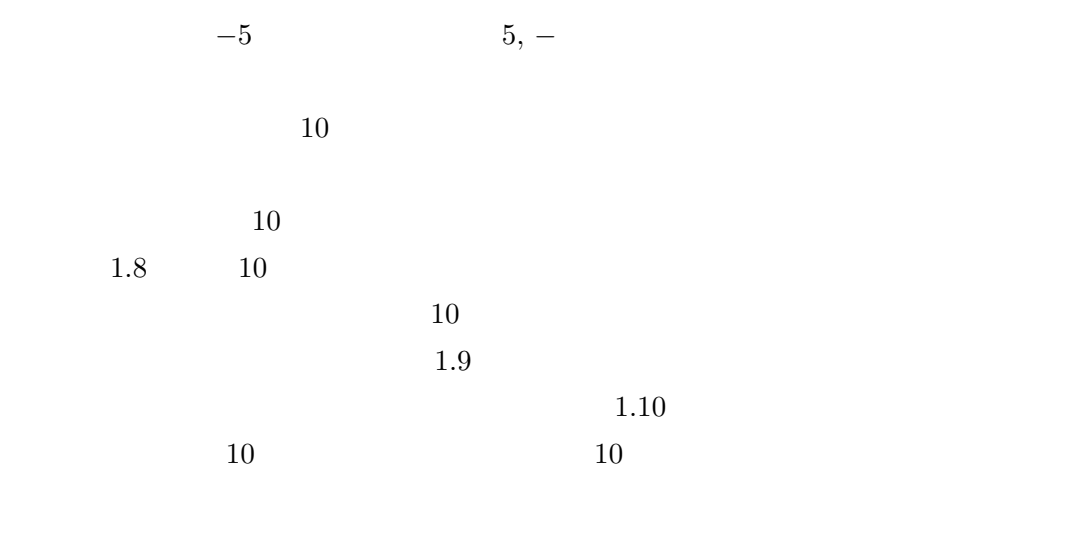

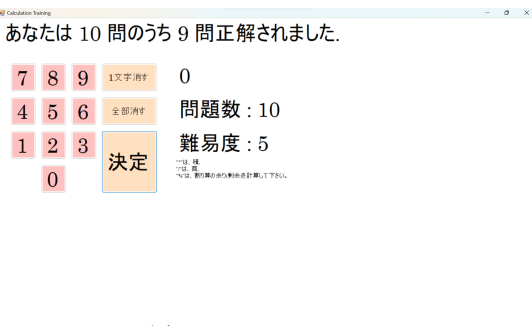

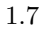

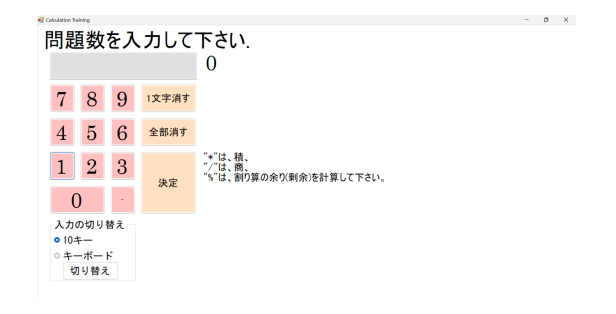

<span id="page-18-0"></span>1.8  $2$ 

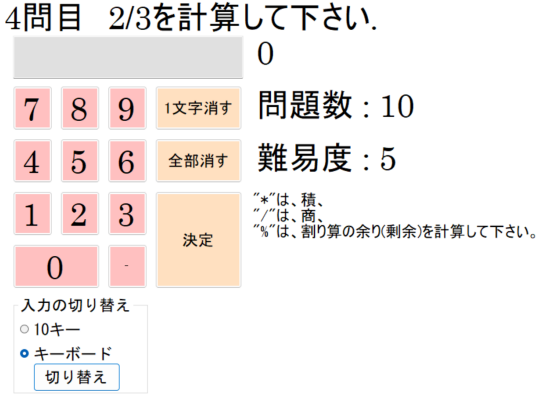

 $1.9$ 

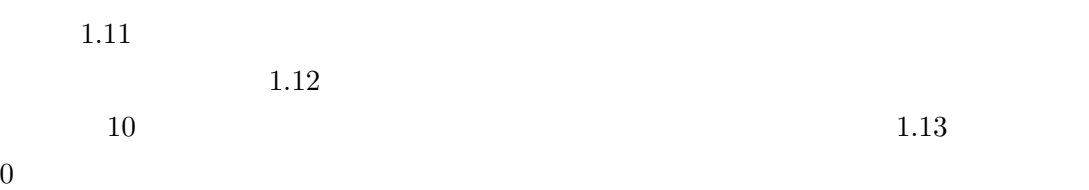

 $1.5$ 

 $\rm C \qquad \quad C \#$ 

#### 4問目 2/3を計算して下さい.  $\overline{0}$ 该字消费 問題数:10 7 8 9  $4\overline{5}6$ 難易度:5 全部消す  $\overline{\mathbf{x}}$ "\*"は、積、<br>*" /* "は、商、<br>"%"は、割り算の弁  $\boxed{1}$   $\boxed{2}$   $\boxed{3}$ 入力方法を切り替えました。 て下さい。 決定  $\overline{\phantom{a}}$  OK  $\overline{0}$ 入力の切り替え ◎ 10キー<br>● <u>キーボード</u> 切り替え

<span id="page-19-0"></span>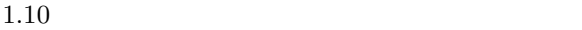

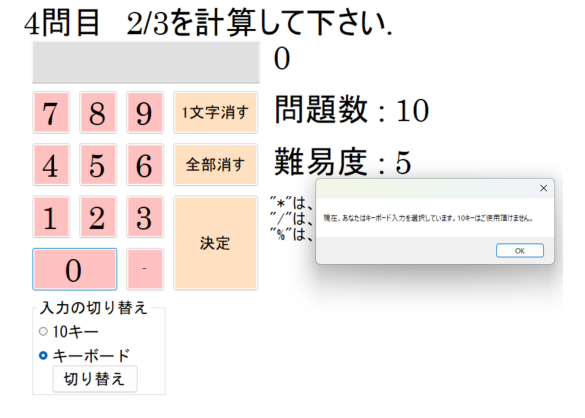

<span id="page-19-1"></span>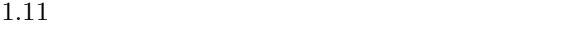

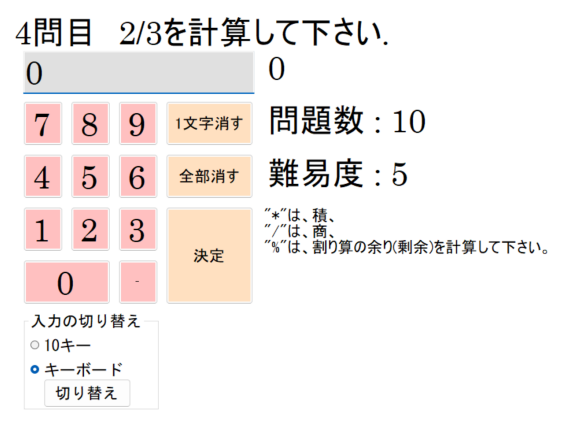

 $1.12$ 

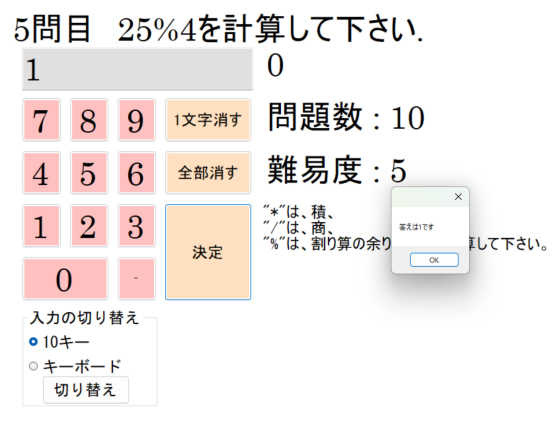

<span id="page-20-3"></span><span id="page-20-2"></span><span id="page-20-1"></span><span id="page-20-0"></span>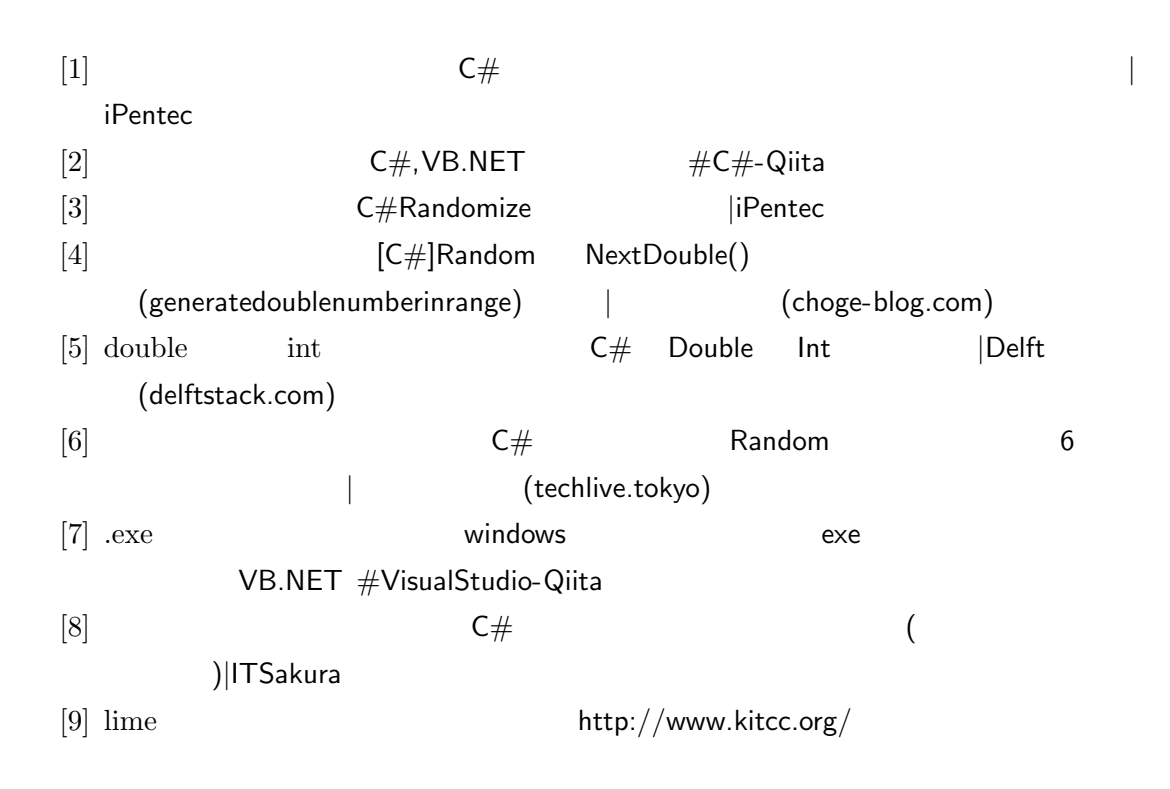

<span id="page-21-0"></span> $2 \overline{z}$ 

 $\overline{2}$  2  $\overline{2}$  2  $\overline{2}$  2

 $2.1$ 

 $T_0D_0$ 

 $2.2$ 

 $T_{\rm o}$ Do

ToDo United States and ToDo

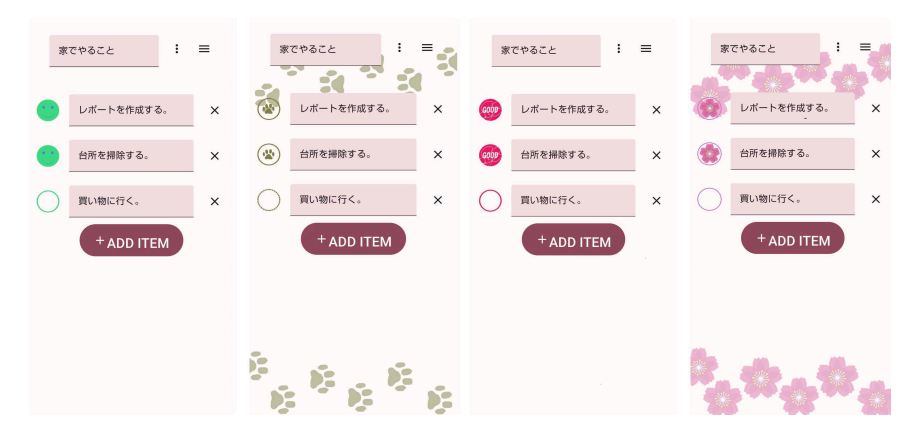

<span id="page-23-0"></span>3 スタンプカードアプリ

 $1$ 

 $3.1$ 

#### Room Room

 $3.2$ 

 $3.2.1$ 

discord et experiments and the experiments of the experiments of the experiments of the experiments of the experiments of the experiments of the experiments of the experiments of the experiments of the experiments of the e

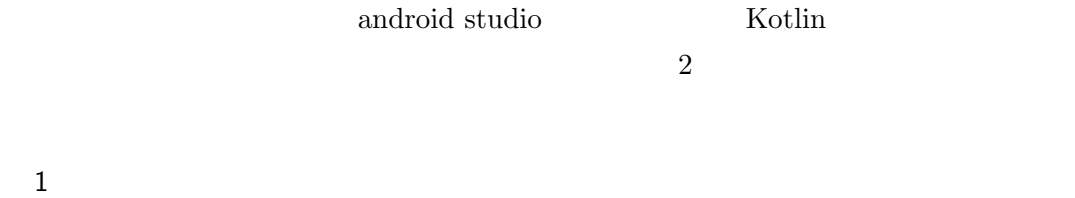

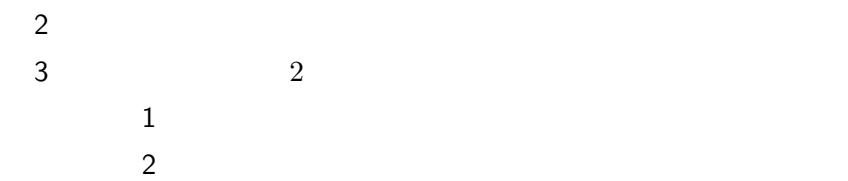

 $3.2.2$ 

 $\bullet$  1 **–** アプリの概要などの共有 **–** 見た目の作成

**–** 入力機能を実装

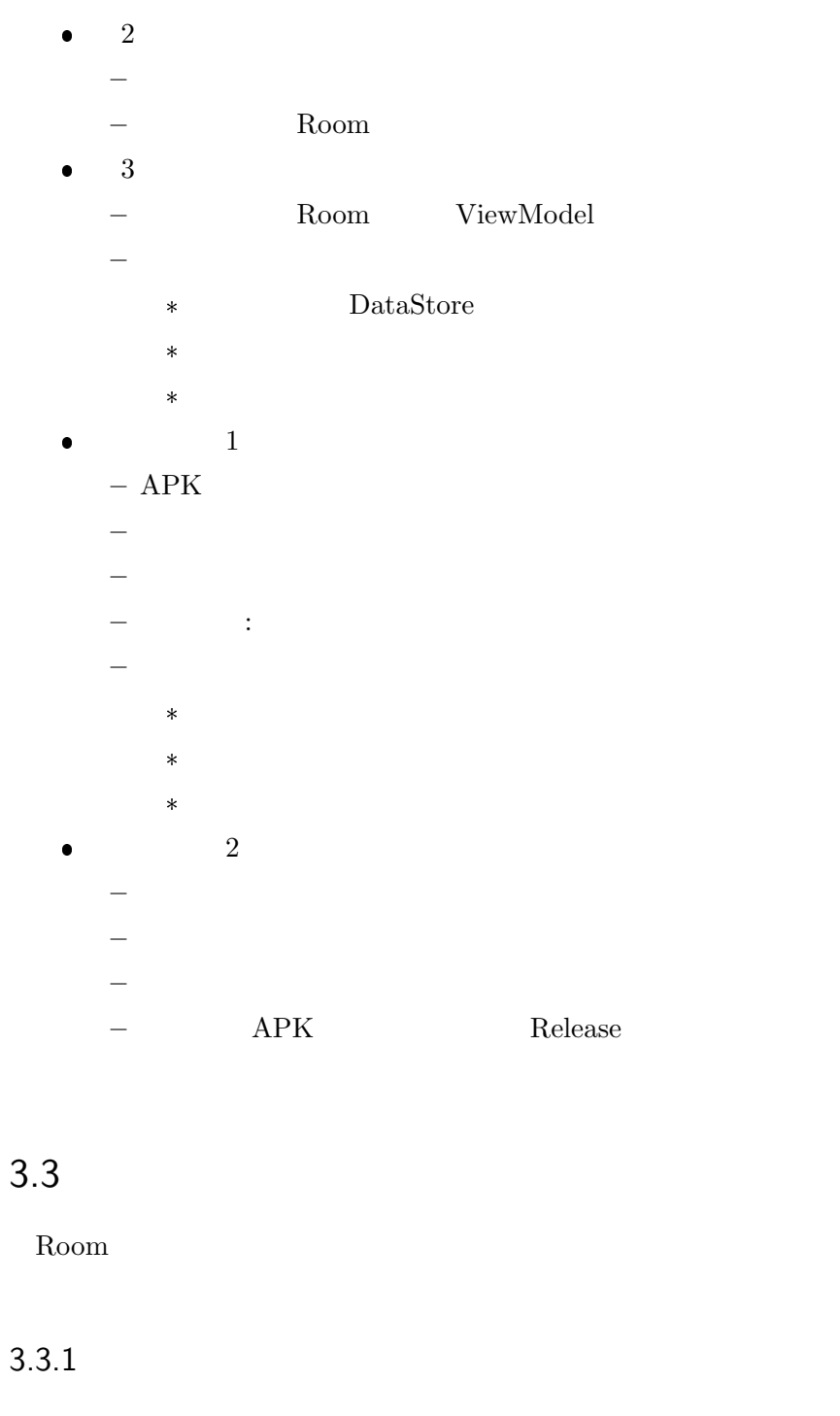

### $Image$

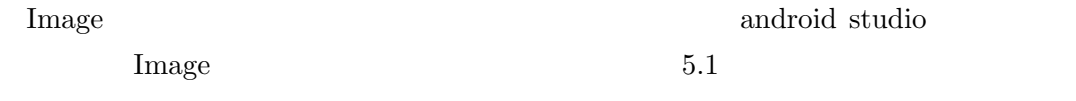

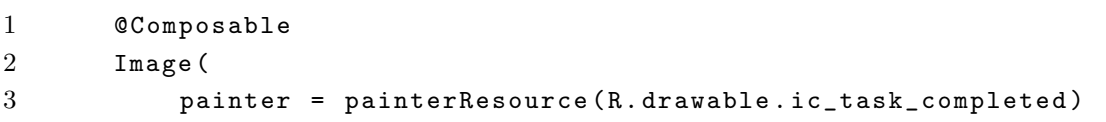

```
4 // ic_task_completed
5 contentDescription = null
6 )
```
3.1 Image

### $Column$

### **Modifier**

- .weight
- .padding
- .fillMaxWidth()

### $3.3.2$

#### $TextFIeld$

TextField

```
1 @OptIn ( ExperimentalMaterial3Api :: class )
2 @Composable
3 var sentence by remember { mutableStateOf ( "" ) }
4 // sentence
5 TextField (
6 value = sentence,
7 onValueChange = { sentence = it } ,
8 / //
9 modifier = Modifier
10 . weight (4f)
11 . padding (8. dp),
12 singleLine = false ,
13 keyboardOptions = KeyboardOptions ( keyboardType =
             KeyboardType . Text , imeAction = ImeAction . Done )
14 //
15 )
```
### 3.3.3 Room

Room 1 Room 2 Room 2 Room 2 Room 2 Room 2 Room 2 Room 2 Room 2 Room 2 Room 2 Room 2 Room 2 Room 2 Room 2 Room 2 Room 2 Room 2 Room 2 Room 2 Room 2 Room 2 Room 2 Room 2 Room 2 Room 2 Room 2 Room 2 Room 2 Room 2 Room 2 Room 1. Room  $2.$ Entity  $1$ • com.example.stampcard data  $\bullet$  data room ● room item  $\bullet$  data.room.item Item 1 @Entity ( tableName = " items ") 2 data class Item ( 3 @PrimaryKey ( autoGenerate = true ) 4 val id:  $Int = 0$ , 5 val name: String, 6 val checked : Boolean , 7 val card: Int = 0 8 ) 3.3 Item 3. DAO  $DAO$ Room known to a set the Room in the set of the set of the set of the set of the set of the set of the set of the set of the set of the set of the set of the set of the set of the set of the set of the set of the set of the

data.room.item ItemDao  $3.1$ 

 $3.3$  23

@Dao interface ItemDao { @Insert(onConflict = OnConflictStrategy.IGNORE)<br>suspend fun insert(item: Item)<br>// 挿入機能 @Update suspend fun update(item: Item) // 更新機能 @Delete suspend fun delete(item: Item) // 削除機能 @Query("SELECT \* from items WHERE id = :id")<br>// itemsから、idが:card引数と一致する列がすべて選択される<br>fun getItem(id: Int): Flow<Item> @Query("SELECT \* from items ORDER BY id ASC")<br>// id順にitemを照会<br>fun getAllItems(): Flow<List<Item>> @Query("SELECT \* from items WHERE card = :card")<br>//itemsから、cardが:card引数と一致する列がすべて選択される<br>fun getCardItemStreams(card: Int): Flow<List<Item>>

3.1 DAO

 $4.$ 

Entity DAO

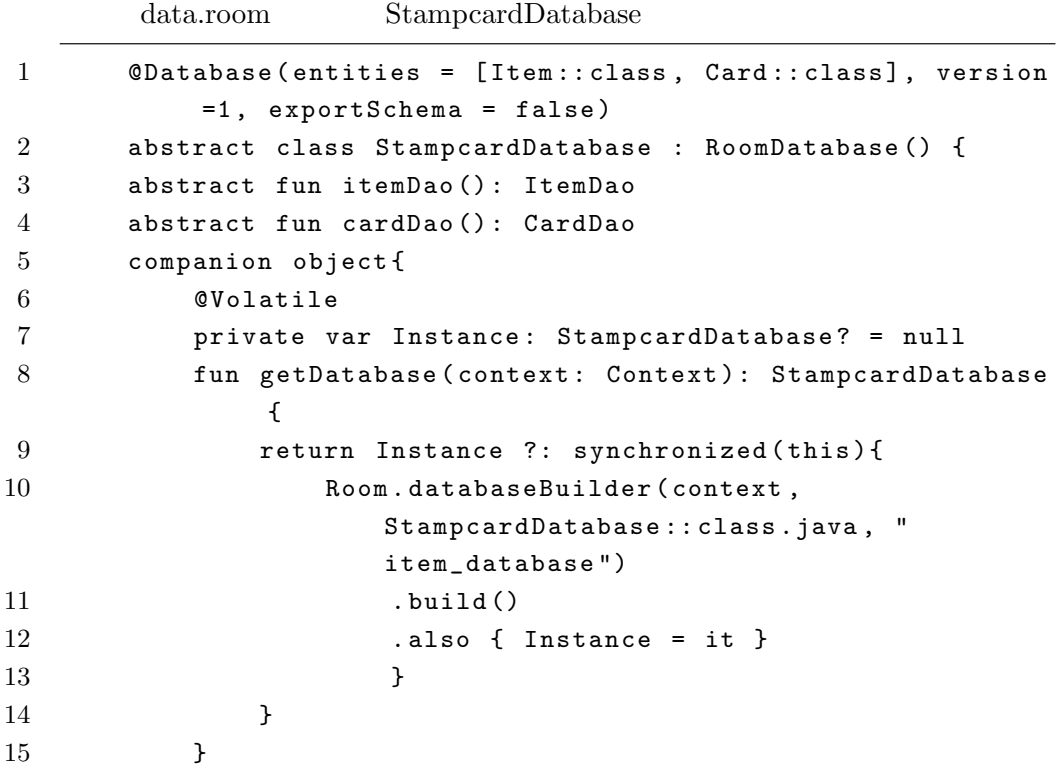

### $3.3$  25 16 }  $3.4$

 $5.$ 

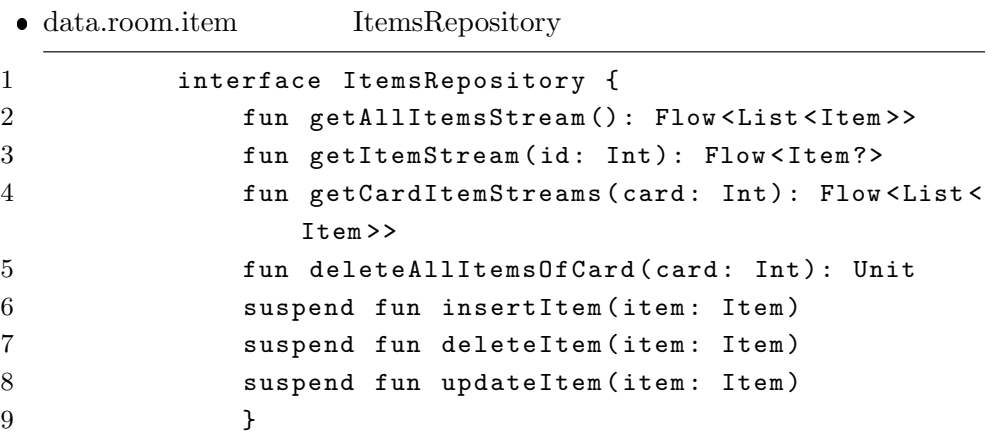

3.5 ItemsRepository

#### $\bullet\$  data.room.item OfflineItemsRepository

class OfflineItemsRepository(private val itemDao: ItemDao) : ItemsRepository { override fun getAllItemsStream(): Flow<List<Item>> = itemDao.getAllItems() override fun getItemStream(id: Int): Flow<Item?> = itemDao.getItem(id) override fun getCardItemStreams(card: Int): Flow<List<Item>> = itemDao.getCardItemStreams(card) override fun deleteAllItemsOfCard(card: Int) = itemDao.deleteAllItemsOfCard(card) override suspend fun insertItem(item: Item) = itemDao.insert(item) override suspend fun deleteItem(item: Item) = itemDao.delete(item) override suspend fun updateItem(item: Item) = itemDao.update(item)  $\overline{1}$ 

#### 3.2 OfflineItemsRepository

- $\bullet$  data.room AppContainer.kt
- com.example.stampcard StampcardApplication
- 6. ViewModel
	- $\bullet$  AppViewModelProvider
	- $\bullet$  StampcardViewModel
	- $\bullet$  StampcardScreen

```
interface AppContainer {
    val itemsRepository: ItemsRepository
    val cardsRepository: CardsRepository
\overline{\mathbf{r}}class AppDataContainer(private val context: Context) : AppContainer {
    override val itemsRepository: ItemsRepository by lazy {
        OfflineItemsRepository(StampcardDatabase.getDatabase(context).itemDao())
    \mathbf{r}override val cardsRepository: CardsRepository by lazy {
        OfflineCardsRepository(StampcardDatabase.getDatabase(context).cardDao())
    ł
\big\}3.3 AppContainer
Jolass StampcardApplication : Application() {
    lateinit var container: AppContainer
    lateinit var userPreferencesRepository: UserPreferencesRepository
    override fun onCreate() \{super.onCreate()
         container = AppDataContainer(context: this)
         userPreferencesRepository = UserPreferencesRepository(dataStore)
\bar{\Sigma}\mathbf{r}\mathbb{R}^2private const val TITLE_PREFERENCE_NAME = "title_preferences"
private val Context.dataStore: DataStore<Preferences> by preferencesDataStore(
    name = TITLE_PREFERENCE_NAME
\lambda
```
3.4 StampcardApplication

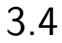

```
lobject AppViewModelProvider {
     val Factory = viewModelFactory { this: InitializerViewModelFactoryBuilder
          initializer { this: CreationExtras
              StampcardViewModel(
                    stampcardApplication().container.itemsRepository
               \lambdał
     \mathbf{r}\mathbf{r}
```
Fun CreationExtras.stampcardApplication(): StampcardApplication =

(this[ViewModelProvider.AndroidViewModelFactory.APPLICATION\_KEY] as StampcardApplication)

3.5 AppViewModelProvider

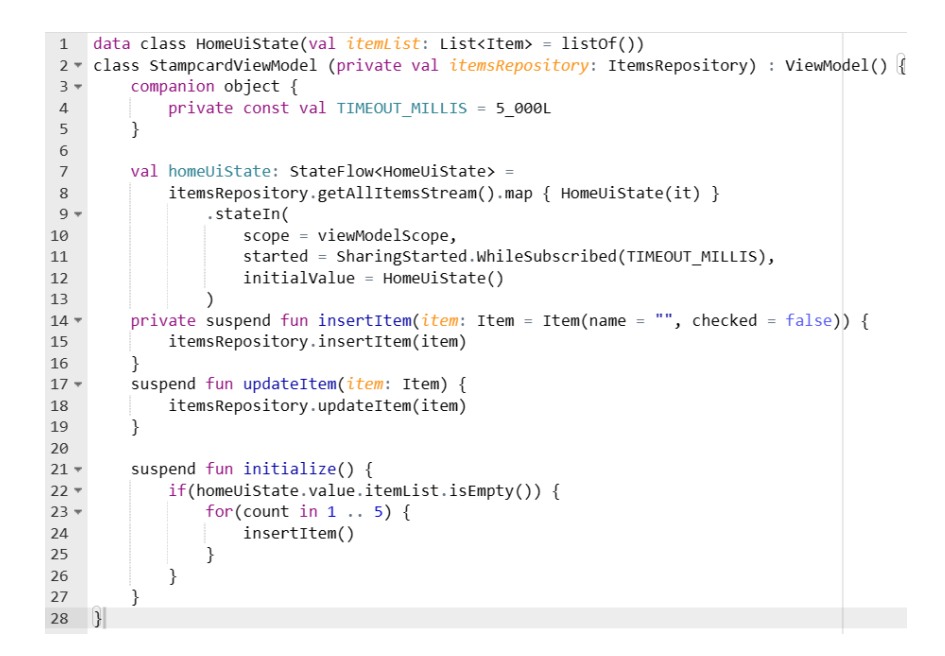

3.6 StampcardViewModel

[1] https://developer.android.com/courses/android-basics-compose/course?hl=ja

[2] https://kitcc.esa.io/posts/66

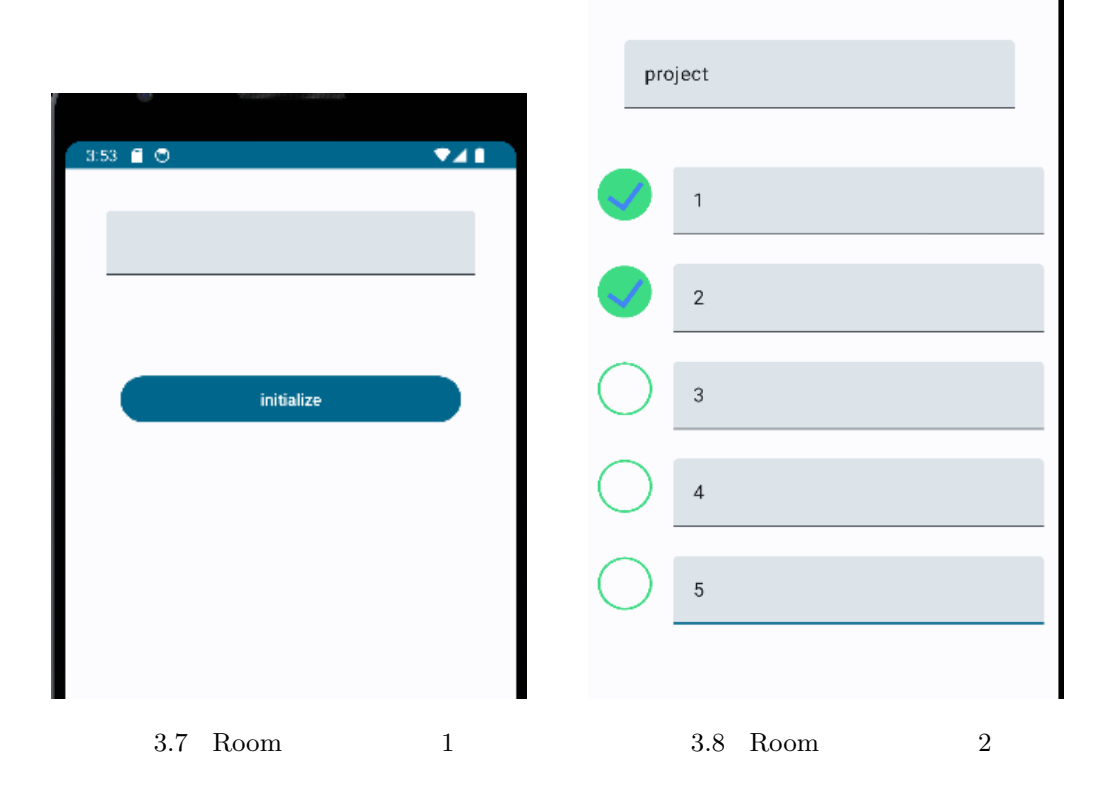

Android Studio Kotlin

TODO <sub>1</sub>

 $3$ 

### $4.2$

 $4.1$ 

 $\overline{2}$  2  $\overline{2}$  10  $\overline{2}$  10  $\overline{2$ 

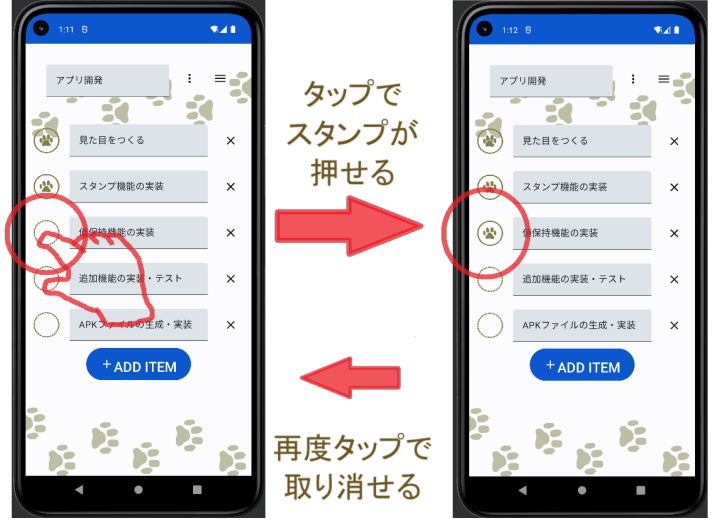

<span id="page-33-0"></span>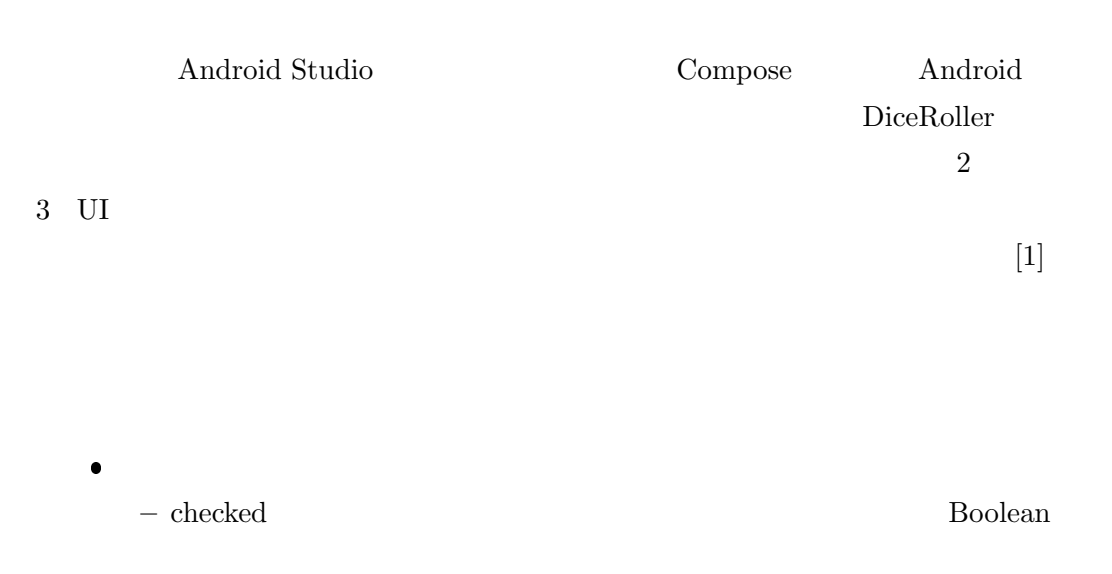

- checkimage  $\mathop{\mathrm{checked}}$ 

 $\bullet$ 

 $\bullet$ **–** Image .clickable **–** *– –* **<b>***– – – – – – – –* **<b>***– – – – – – – – – – – – – – – – – – – – – – – – – – –*  $\begin{array}{lll} \text{Boolean} & \text{ehecked} & \text{ehecked} \end{array}$  ${\rm checked}$ 

```
1 @OptIn ( ExperimentalMaterial3Api :: class )
2 @Composable
3 fun CheckandImage () {
4 var sentence by remember { mutableStateOf ( " " ) }
5 var checked by remember { mutableStateOf (false) }
6 val checkimage = if (checked) painterResource (id = R.
           drawable . ic_task_completed ) else painterResource ( id =
           R . drawable . ic_task_unfinished )
7
8 Row ( modifier = Modifier . padding (4. dp ) ) {
9 Image (
10 painter = checkimage,
11 contentDescription = null,
12 modifier = Modifier
13 . weight (1f)
14 . padding (8.dp)
15 . clickable (onClick = { checked = ! checked })
16 )
17 TextField (
18 value = sentence,
19 onValueChange = { sentence = it },
20 modifier = Modifier
21 . weight (5f)
22 . padding (8. dp)23 )
24 }
25 }
```
 $\emph{Image}$ 

ID Image

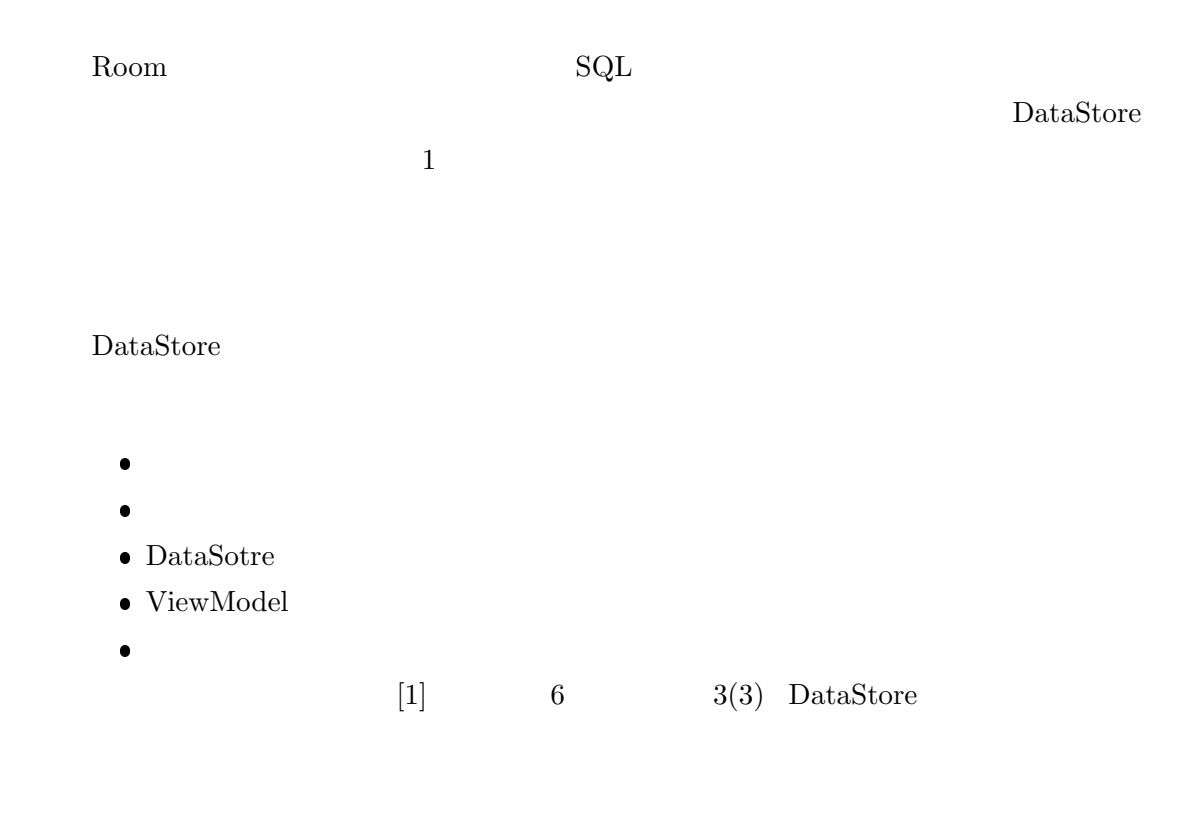

remember

 $4.4$ 

 $4.3$ 

 $% \begin{minipage}{0.9\linewidth} \label{eq:1} \begin{minipage}{0.9\linewidth} \begin{tabular}{l} \hline \textbf{footprint} & \textbf{Sakura} \end{tabular} \end{minipage} \end{minipage} \vspace{0.1in}$ 

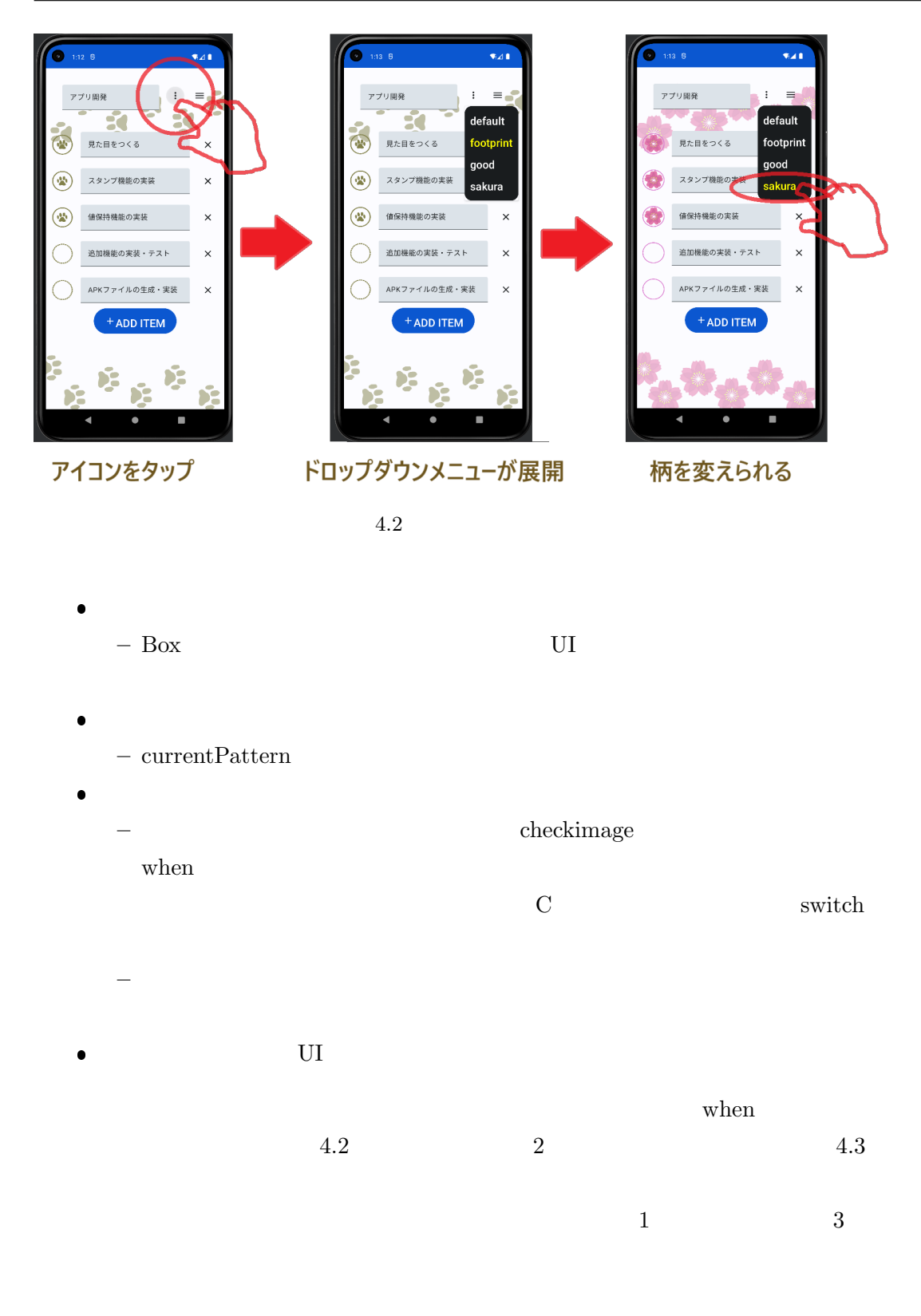

1 val currentPattern by remember { mutableStateOf (0) }

2 val checked by remember { mutableStateOf (false) }

<span id="page-36-0"></span>3

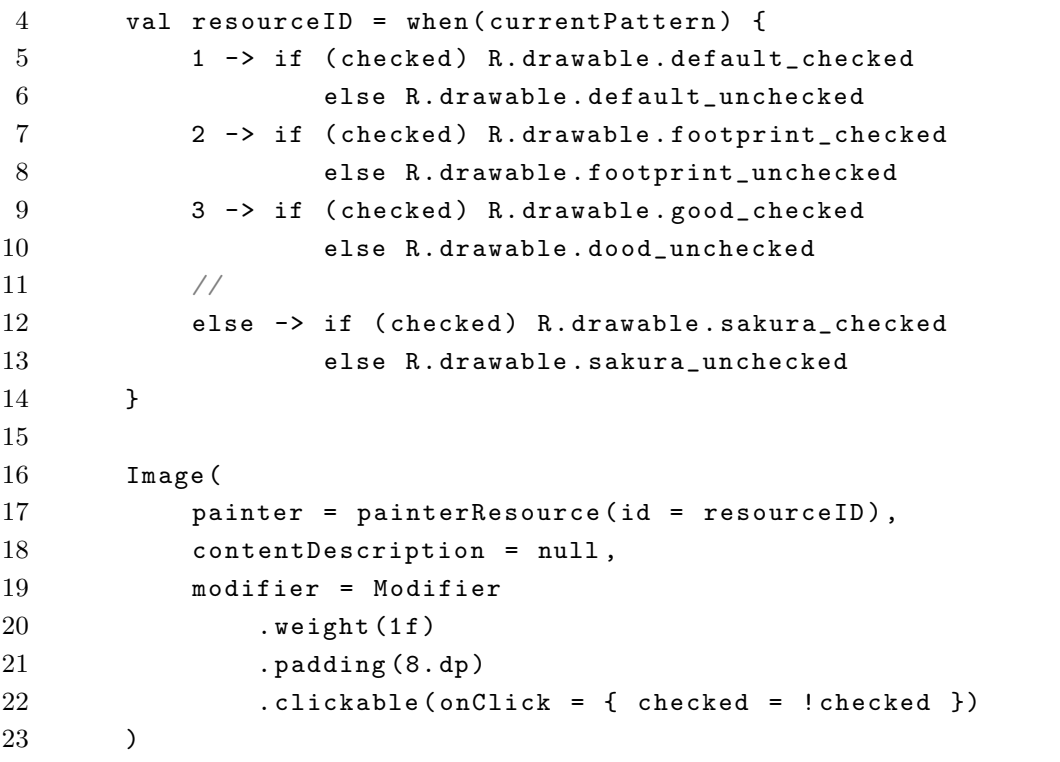

 $4.2$  when

<span id="page-37-0"></span>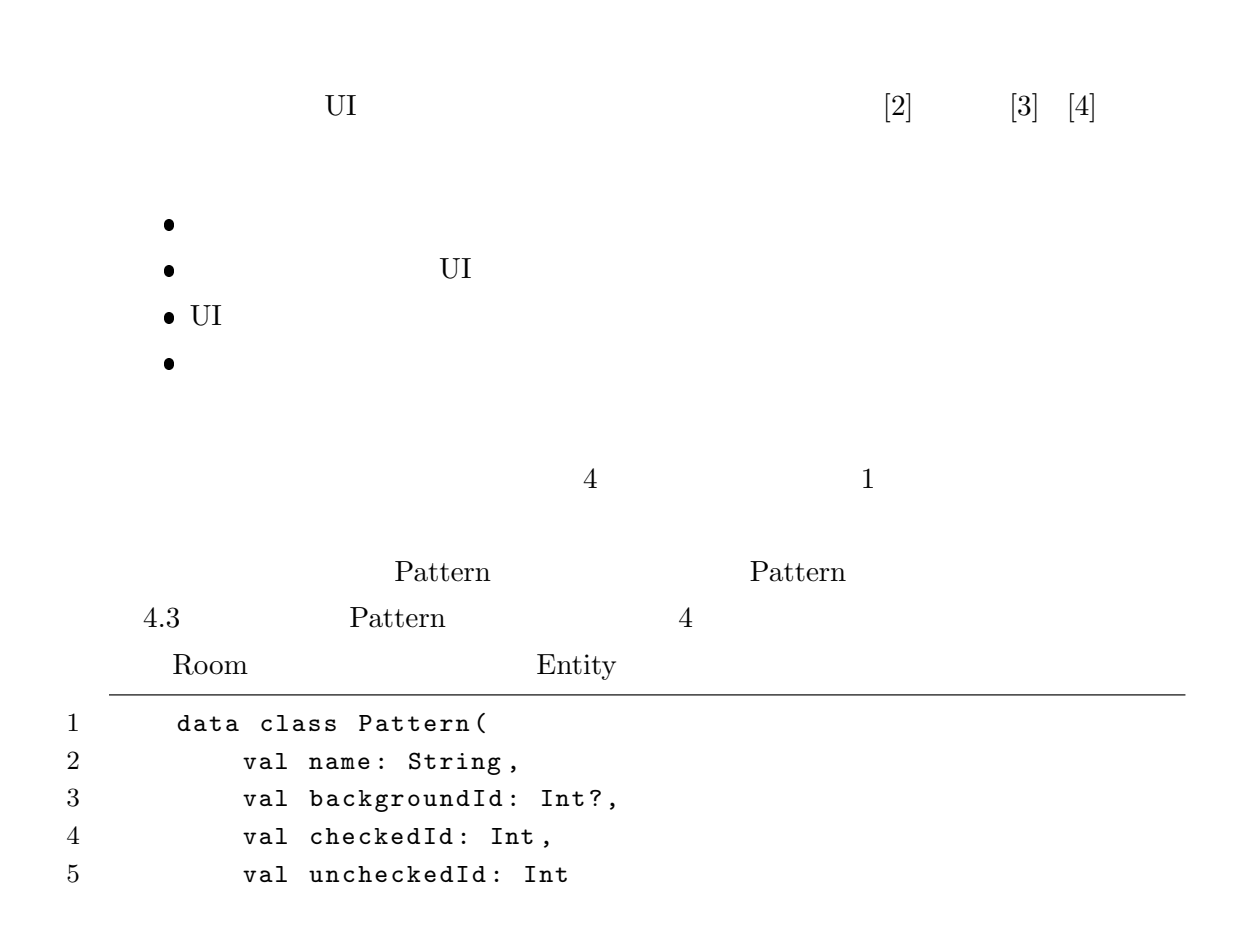

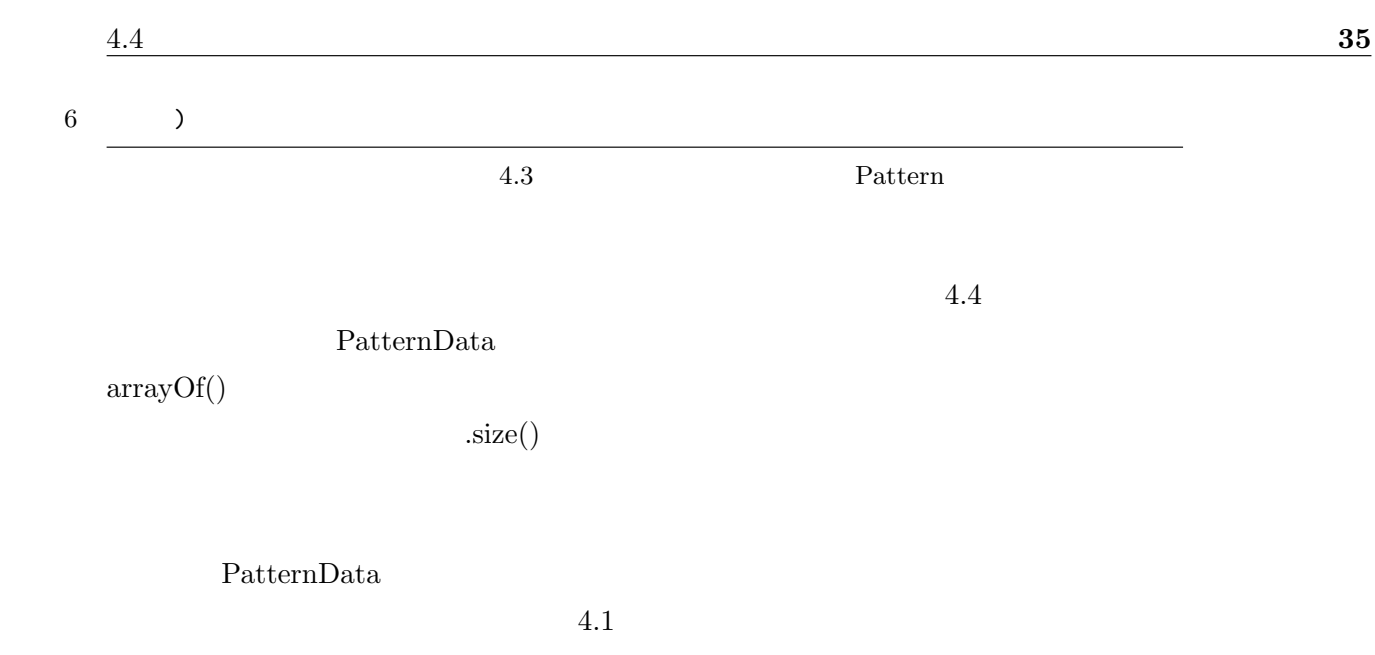

<span id="page-38-0"></span>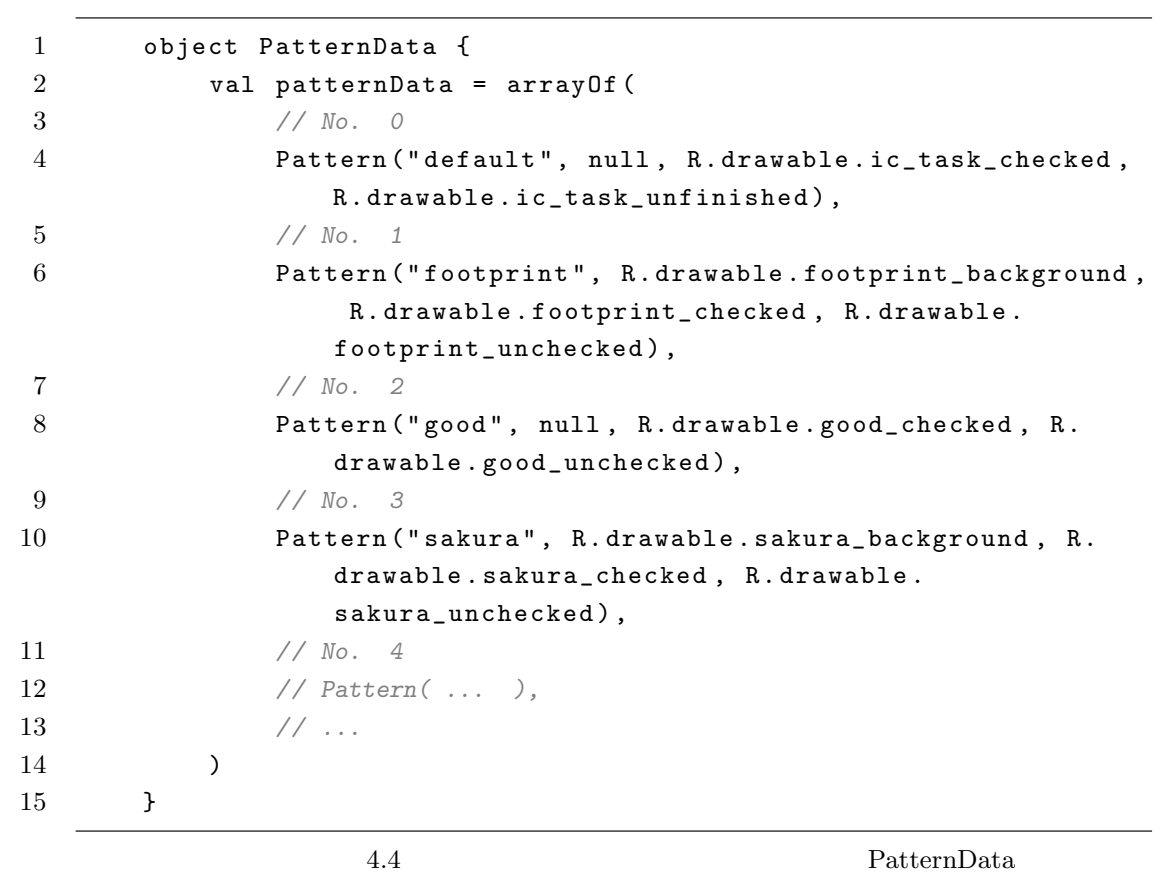

 $2$ 

 $4.5$ 

Android Studio

 $[5]$ 

 $Jawa$ 

Lime 2000 and  $\mu$ 

Co[m](#page-39-1)pose

- [1] Compose Android **Android 2.** Android developers https: //developer.android.com/courses/android-basics-compose/course?hl=ja
- <span id="page-39-0"></span>[2] Jetpack Compose **The Compose** Theory School Statena Blog. 2022.2.4. https://koko206.hatenablog.com/entry/2022/02/04/024356
- [3] [androidx.compose.material. Android developer](https://developer.android.com/courses/android-basics-compose/course?hl=ja) https://developer.android.com/ reference/kotlin/androidx/compose/material/package-summary
- [4] [MaterialSymbols & Icons. Google Fonts.](https://koko206.hatenablog.com/entry/2022/02/04/024356) https://fonts.google.com/icons
- <span id="page-39-1"></span>[5] Buttons: floating action button. Material Design. [https://m2.material.io/](https://developer.android.com/reference/kotlin/androidx/compose/material/package-summary) [components/buttons-floating-action-button#usage](https://developer.android.com/reference/kotlin/androidx/compose/material/package-summary)

10224 3 17

the contract  $1$ 

## 5 phina.js

### $5.1$

 $\text{Line}$  and  $2023$  $2$ phina.js JavaScript

 $[1]$ 

 $\label{eq:1} \text{Lime} \qquad \qquad \text{1} \qquad \qquad \text{1} \qquad \text{1} \qquad \text{2} \qquad \text{2} \qquad \text{3} \qquad \text{4} \qquad \text{4} \qquad \text{5} \qquad \text{5} \qquad \text{6} \qquad \text{7} \qquad \text{8} \qquad \text{8} \qquad \text{9} \qquad \text{1} \qquad \text{1} \qquad \text{1} \qquad \text{1} \qquad \text{1} \qquad \text{1} \qquad \text{1} \qquad \text{1} \qquad \text{1} \qquad \text{1} \$ phina.js phina.js

### $5.2$

 $1.1$  [2] PC  $16$ 郵便を届ける..... という何のひねりもない内容のゲームとな[って](#page-20-1)おります。言い訳をする phina.js JavaScript

phina.js

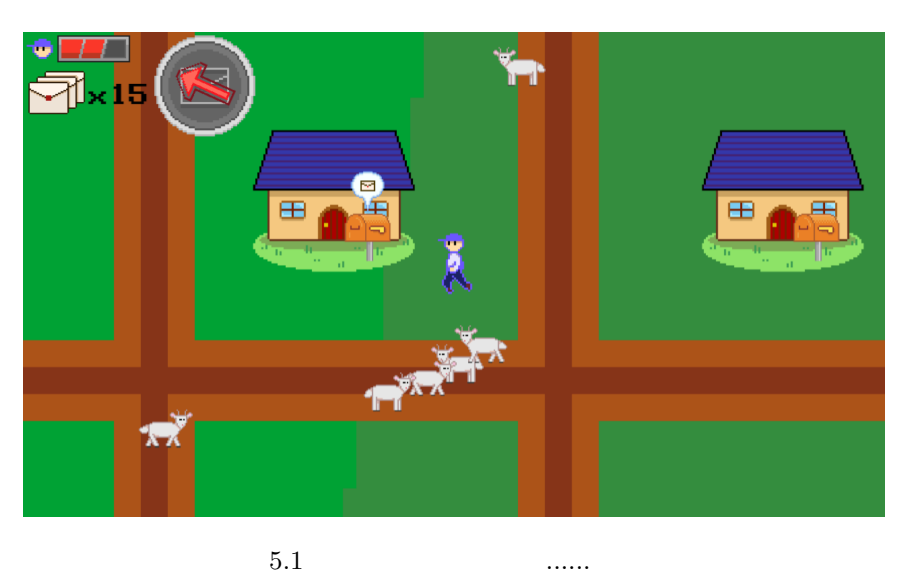

phina.js

Player 2008

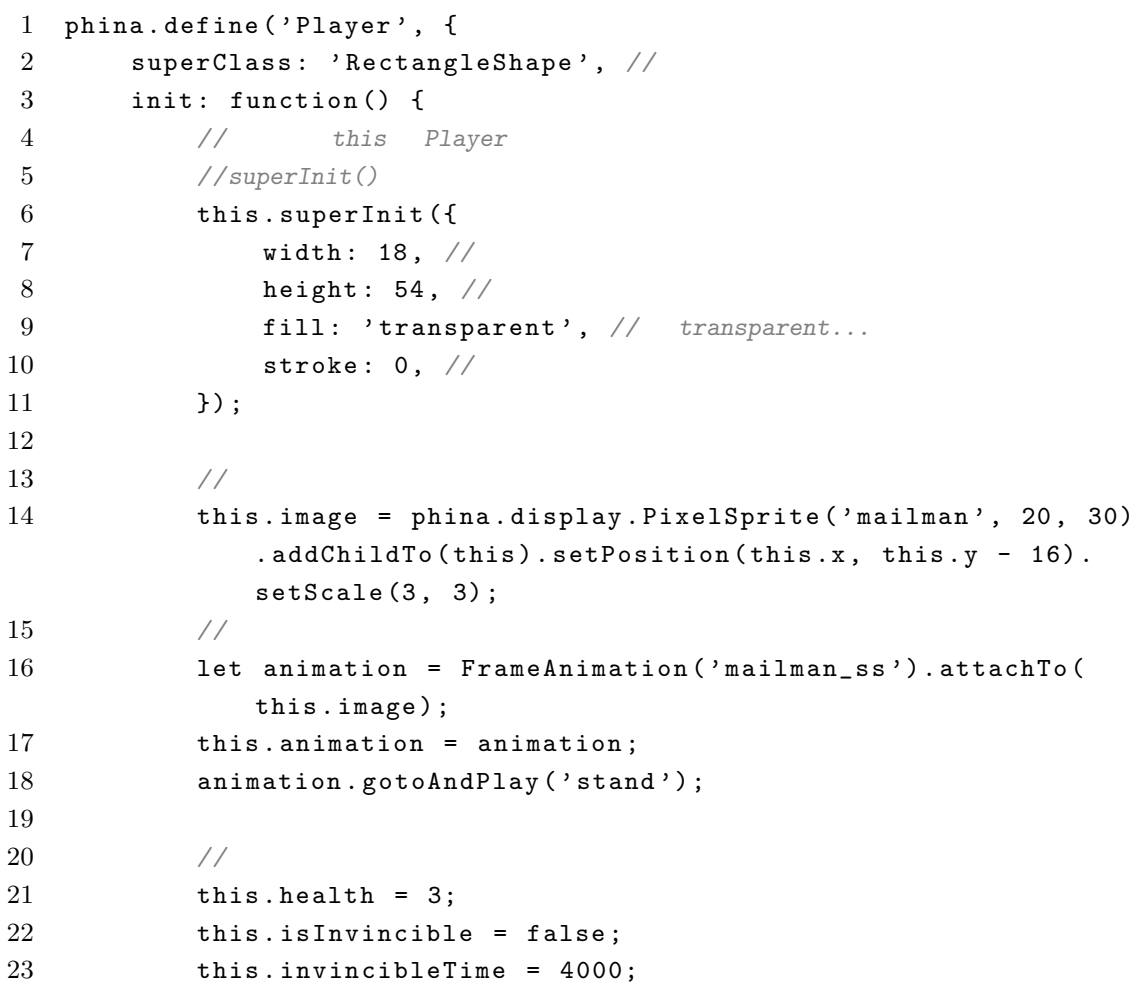

 $5.2$  **39** 

```
24 this speed = PLAYER_SPEED;
25 this . rate = 1.5;
26 this . direction = 0;
27 \qquad \qquad {\bf \}.28 }) ;
```
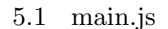

```
1 phina.define ('MainScene', { //
2 superClass: 'DisplayScene', //
3 init: function () {
4 this . superInit ({
5 width : 1280 ,
6 height : 720 ,
7 backgroundColor: '#9ae28c', //
8 }) ;
9
10 let player = Player ().addChildTo (this); //addChildTo
11 player.setPosition (640, 360); //
12 }
13 }) ;
```

```
5.2 example
```

```
1 / /2 phina.main (function () {
3 / /4 var app = GameApp ({
5 startLabel: 'title', //
6 scenes : [
7 {
8 label: 'title',
9 className: 'TitleScene',
10 nextLabel: 'main', //
11 },
12 {
13 label: 'main',
14 className: 'MainScene',
15 nextLabel: 'result',
16 } ,
```

```
17 {
18 label: 'result',
19 className: 'ResultScene',
20 nextLabel: 'title',
21 }
22 ],
23 width: SCREEN_WIDTH, //
24 height: SCREEN_HEIGHT, //
25 fps: 60, //FPS
26 assets: ASSETS, \frac{1}{2}27 }) ;
28 //アプリケーション実行
29 app . run () ;
30 }) ;
```
5.3 main.js

```
1 // phina.js
2 phina . globalize () ;
3
4 const SCREEN_WIDTH = 1280;
5 const SCREEN_HEIGHT = 720;
6
7 phina . define ( ' MainScene ' , {
8 superClass: 'DisplayScene',
9 init: function () {
10 this.superInit ({
11 width: SCREEN_WIDTH,
12 height: SCREEN_HEIGHT,
13 backgroundColor: '#9ae28c',
14 });
15
16 let player = Player ().addChildTo (this);
17 player.setPosition (640, 360);
18 }
19 }) ;
20
21 phina.define ('Player', {
22 superClass: 'RectangleShape',
23 init: function () {
24 this . superInit ({
25 width : 100 ,
26 height: 100,
27 fill: 'red',
28 }) ;
```
 $5.2$  **41** 

```
29 },
30
31 update: function () { //
32 this . rotation ++; //rotation...
33 }
34 }) ;
35
36 phina.main (function () {
37 var app = GameApp ({
38 startLabel: 'main',
39 scenes : [
40 {
41 label: 'main',
42 className : ' MainScene ' ,
43 nextLabel: 'main',
44 } ,
45 ],
46 width : SCREEN_WIDTH ,
47 height : SCREEN_HEIGHT ,
48 fps : 60 ,
49 });
50 app . run () ;
51 }) ;
```
5.4 hoge.js

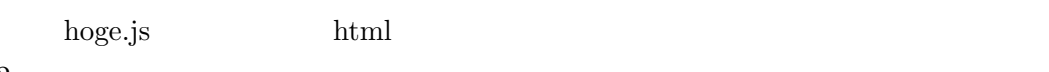

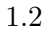

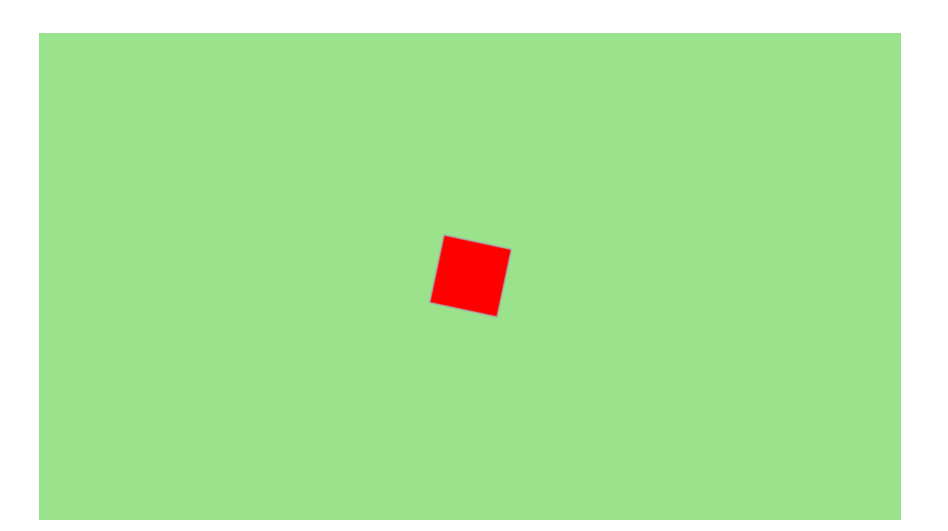

 ${\rm phina.js}$ 

 $[3]$  $[3] \centering \hspace{1.5cm} \textbf{scene}.\textcolor{red}{\textbf{render()}}$ 

CanvasApp

 $addChildTo(seene)$ 

 $\begin{array}{ll} \text{Tweener} & \qquad \qquad \text{wait}() \end{array}$ 

Canvas **Canvas** 

法が分からず...... 標準でそういった衝突判定が実装されているゲームエンジンは

ので、黒ヤギさんはロケットのように一直線に飛んでくる...... みたいな感じの動き

 $5.4$ 

 $\bullet$ 

 $\bullet$ 

 $1.3$ 

 $Box2D$ 

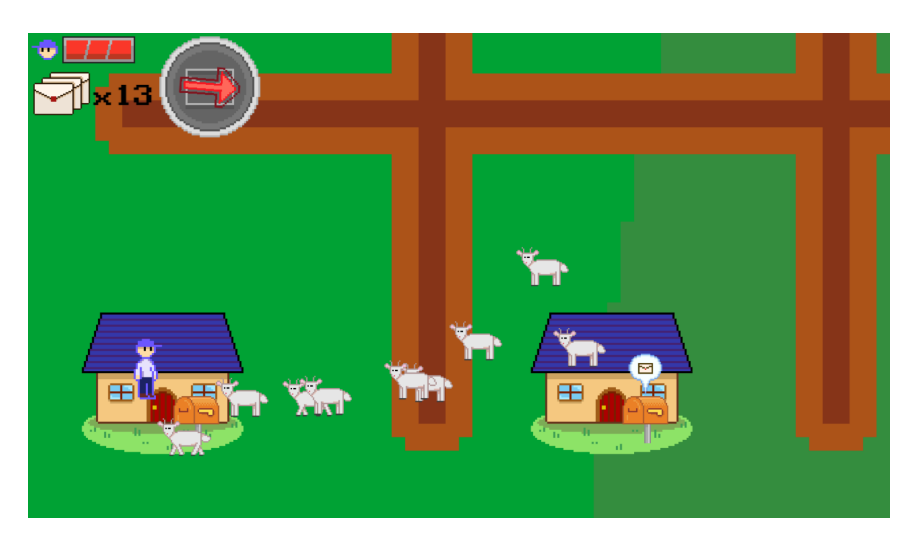

### $5.5$

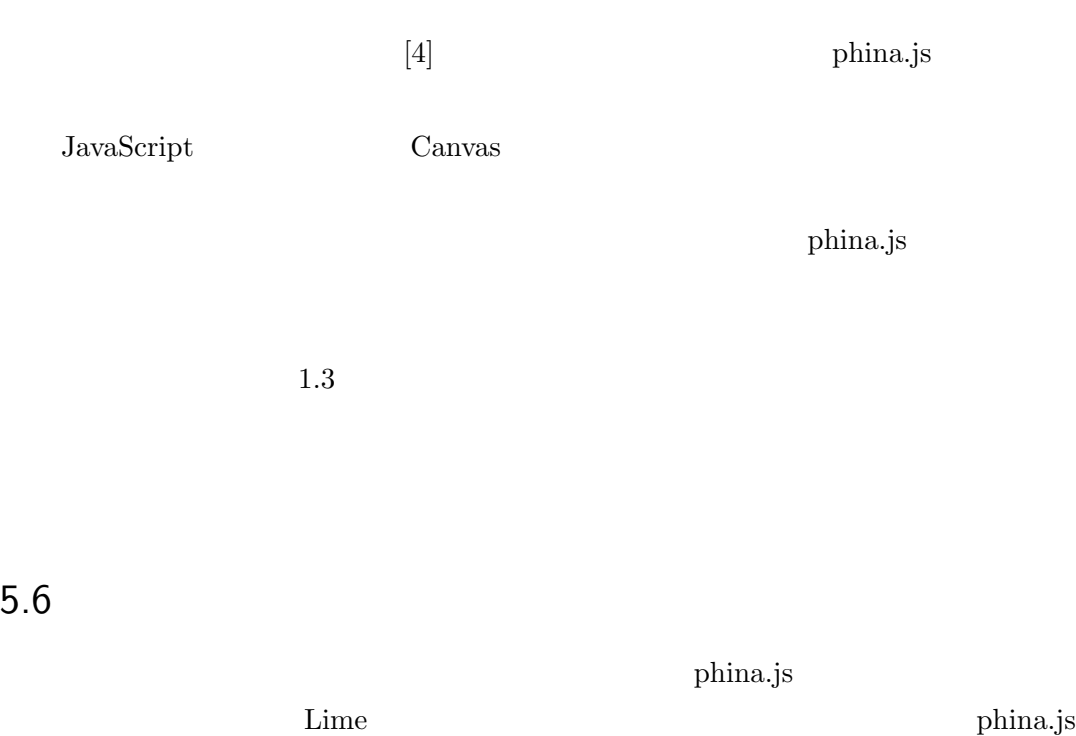

 ${\rm phina.}$ js

 ${\rm phina.js}$ 

### JavaScript phina.js

phina.js Web Runstant[5]

phina.js

- [1] https://phinajs.com
- [2] https://recimode.github.io/game/1/ https://recimode.github.io/game/ $1/m$ ain.js -
- [3] [https://qiita.com/si](https://phinajs.com)miraaaa/items/7355ed8037ebd7d99bcb
- [4] [https://zenn.dev/alkn203/articles/ph](https://recimode.github.io/game/1/)ina-start-guide
- [5] [https://runstant.com](https://recimode.github.io/game/1/main.js)

 $\rm{Lime}63$ 

令和 6 3 24

Lime Vol. 63  $\begin{matrix} 6 & 3 & 24 & \hspace{15mm} 1 \end{matrix}$  $\mbox{Web} \qquad \quad \text{: http://www.kitcc.org/}$ : question@kitcc.org